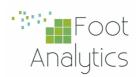

## iKnos Corporate INSTALLATION GUIDE

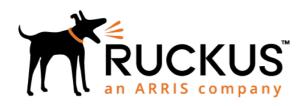

## **RUCKUS APS**

Integration Guide

iKnos Corporate by Foot Analytics

Last revision November 2022

## **Configuration**

## In System > General Settings

For configuring the integration with Ruckus APS, follow the next steps:

- Click on Access Points on left menu.
- 2. When loaded, click the zone that you want to connect (2) and then press the edit button (3):

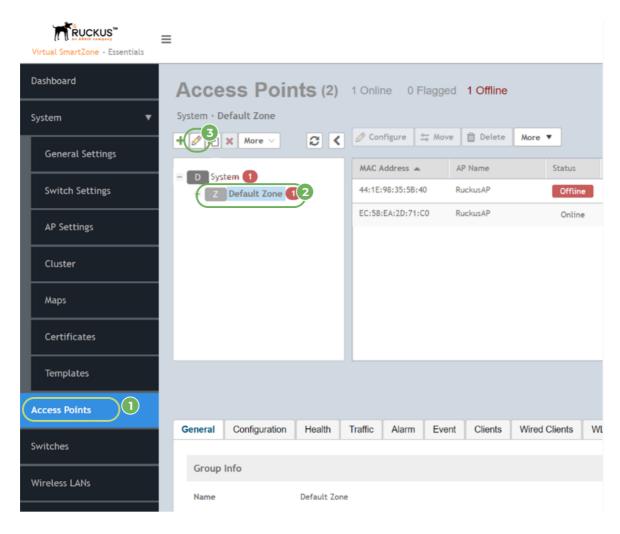

**3.** A settings pop-up will appear. Then you must go to the **Advanced Options**, enable the **Location Based Service** and select (or create) the venue.

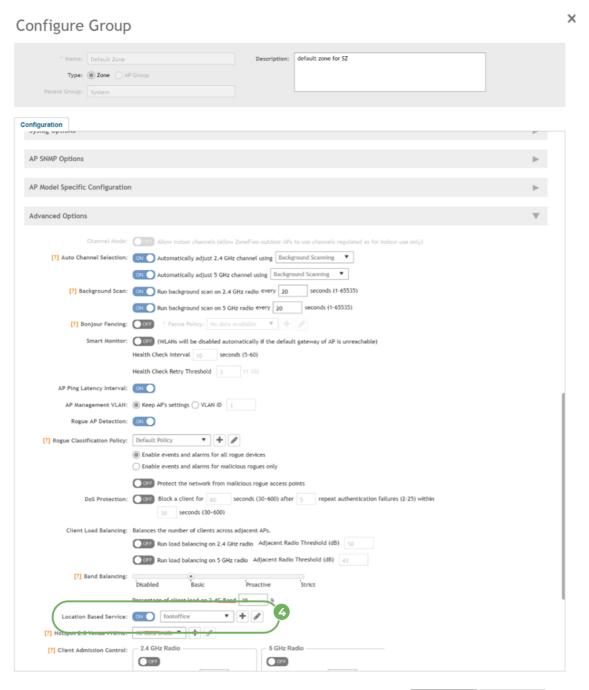

OK Cancel